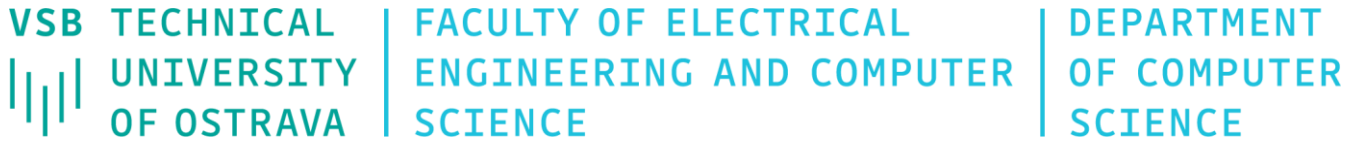

# Data Visualization

460-4120

Fall 2023 Last update 22. 11. 2023

- Hierarchical visualization similar to node-link visualization, exploit the notion of hierarchy (graph may be naturally structured by means of nodes semantics which is inherent for trees)
- Two step algorithm
	- Nodes are assigned y-coordinates that are proportional to their layer numbers (nodes are grouped into layers where edges point from a node in a lower layer to a node in a higher layer)
	- Nodes in each layer (top-down) are permuted to minimize the number of edge intersections (expensive – use heuristics)
- Other methods: maximal layer width method and the depth-first search method

• Hierarchical graph layout example generated by GraphViz

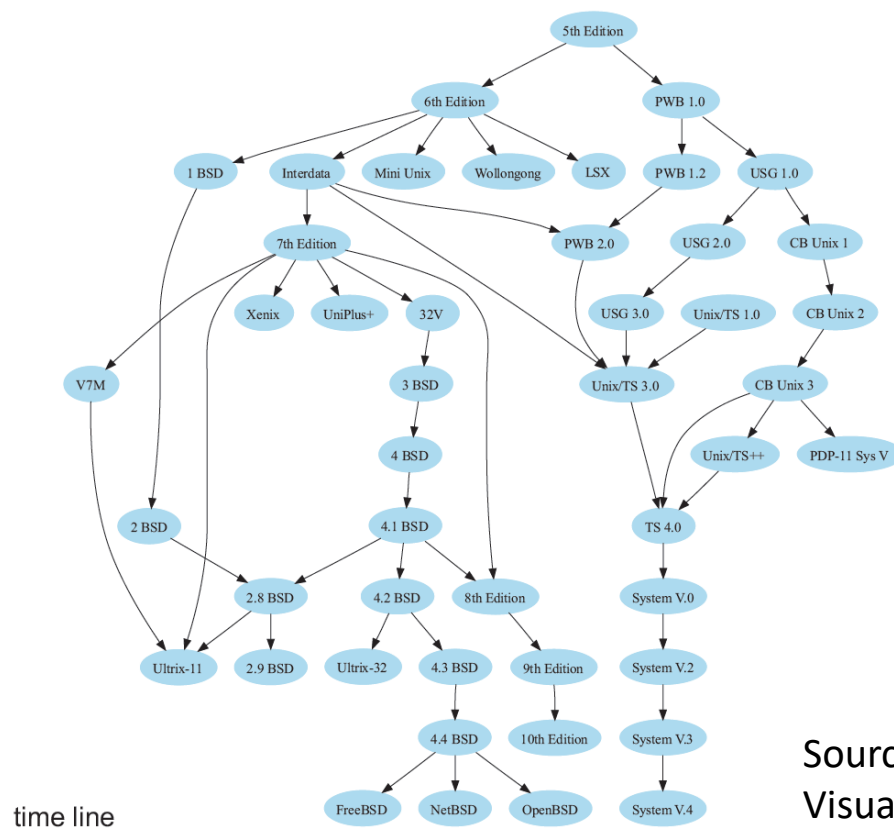

Source: Alexandru C. Telea, Data Visualization: Principles and Practice, 2014.

• More complex example

The call graph of a program visualized using a hierarchical graph layout. Call graphs are used in software engineering for understanding the structure of large software source code bases. Note the separation between the main program and library subsystem

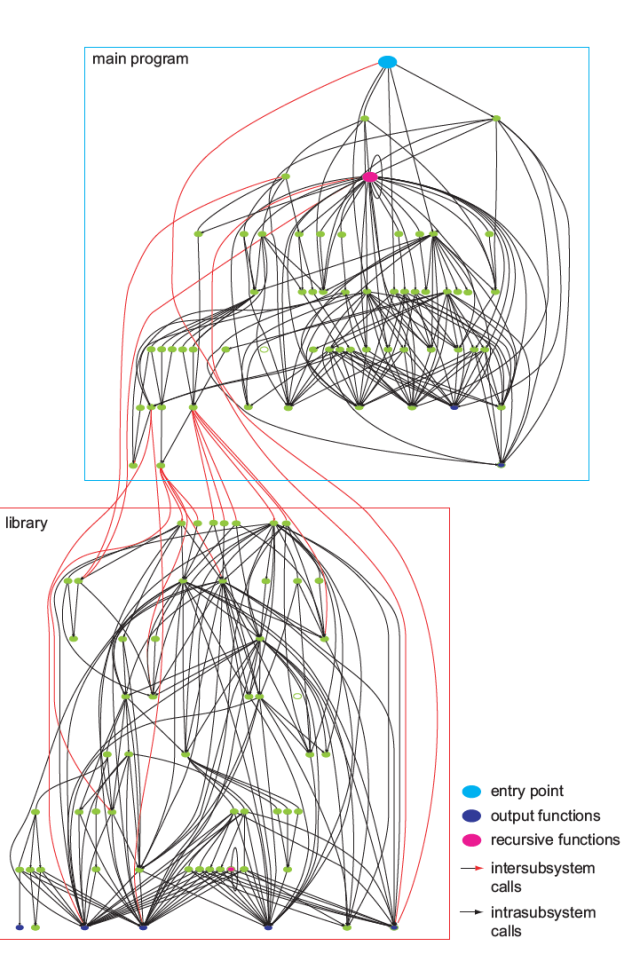

The edges, although carefully laid out using spline curves to minimize crossings, are still quite tangled and hard to tell apart from each other. Addressing this problem in general is quite difficult. We have two options: 1. Modify the graph to eliminate edges that are of little interest for the problem

2. Group related edges together, until a reduced edge count is reached

(we must know how to do it)

Source: Alexandru C. Telea, Data Visualization: Principles and Practice, 2014.

- Blueprints are visual scripting system used in Unreal Engine
- An example of encoding additional attributes in the graph visualization

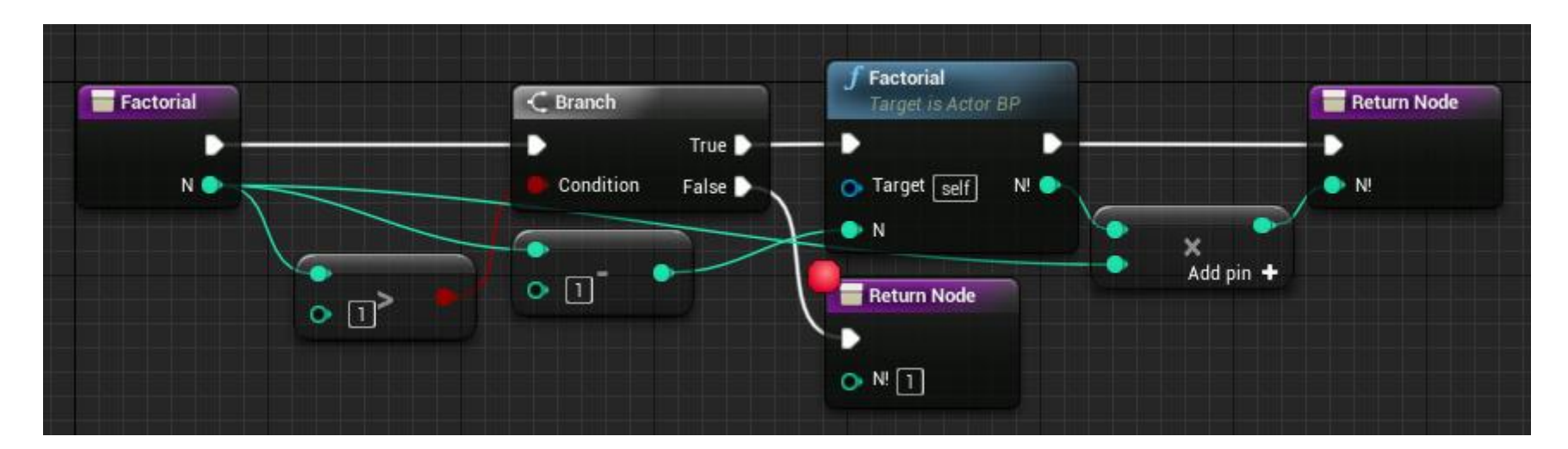

Source: Unreal Engine Documentation.

• Hierarchical graph layout with orthogonal edge routing

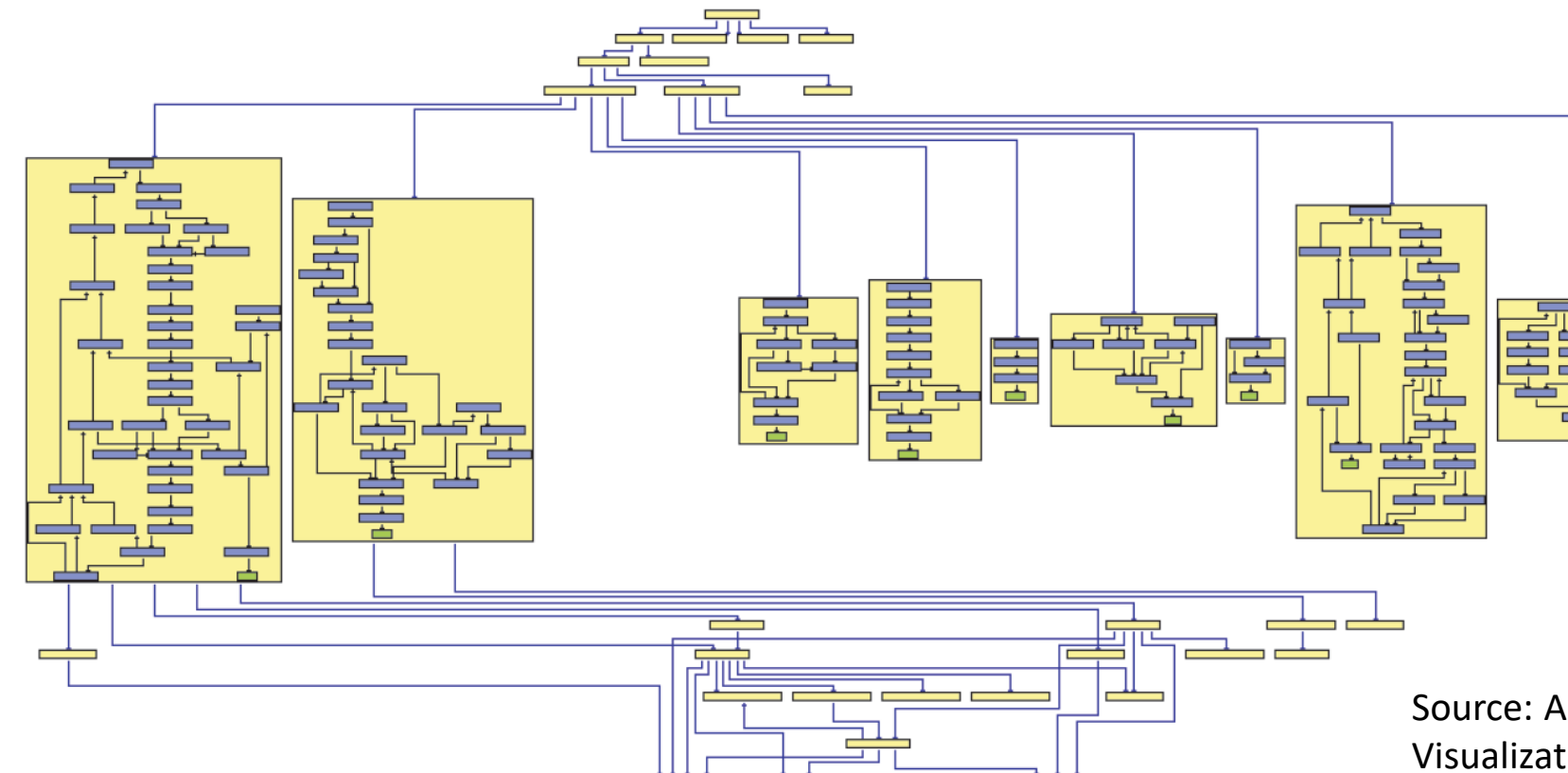

In contrast to the straight lines and splines, this orthogonal routing creates patterns that are arguably easier to follow. Note that different levels of detail are used throughout the layout

Source: Alexandru C. Telea, Data Visualization: Principles and Practice, 2014.

- Hierarchical edge bundling a method for reduction of visual complexity when displaying large hierachical graphs
- Edges that are visually close to each other are visually grouped (bundled) to reduce clutter without lost of any information

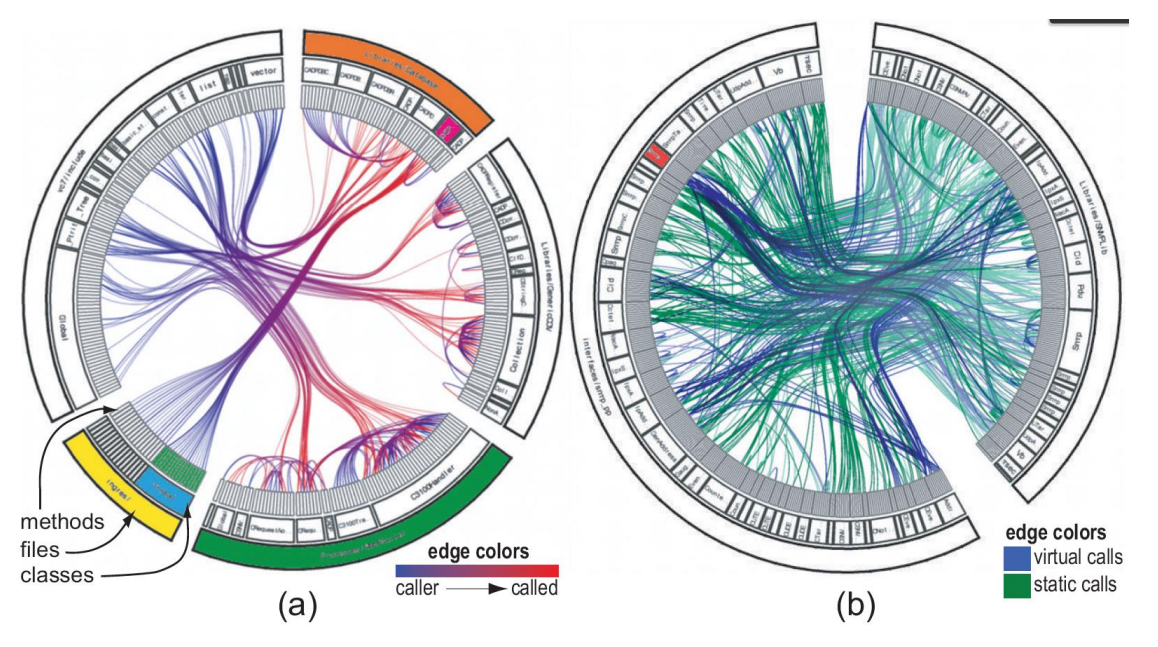

The layout used suggests that the left system is more modular than the right system.

> Source: Alexandru C. Telea, Data Visualization: Principles and Practice, 2014.

- Interactive hierarchical edge bundling in D3.js
- Radial dendograms representing trees

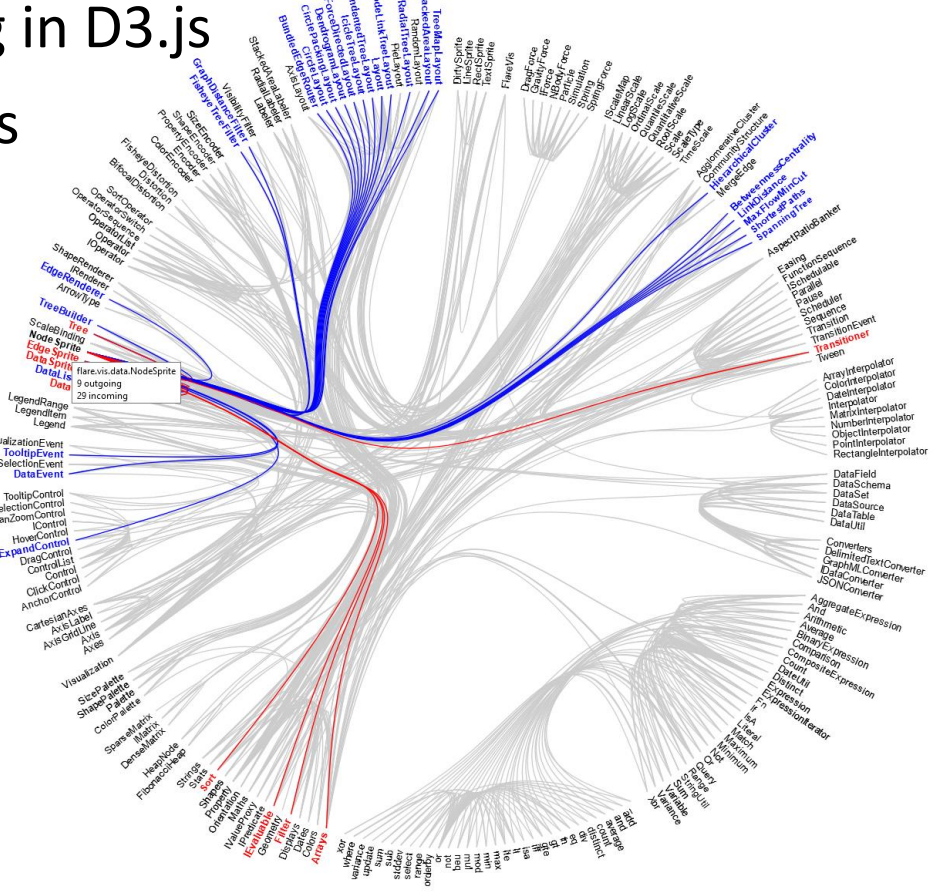

Source: https://observablehq.com/@d3/hierarchicaledge-bundling

#### • Icicle plots

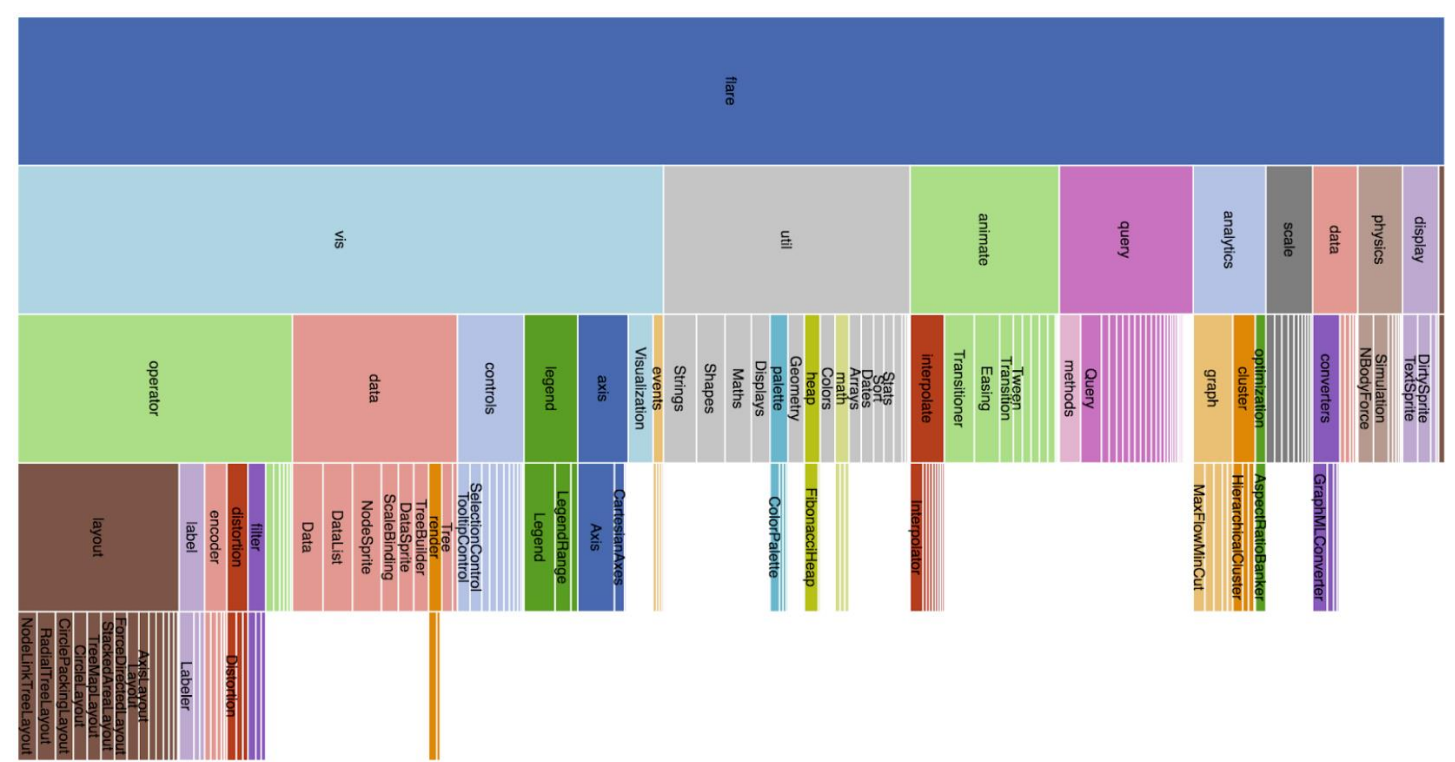

Icicle plots are a method for presenting hierarchical/clustered data. The technique was developed in 1983 by Kruskal and Landwher. They were named as such due to the fact that the clustering in the visualization looks like icicles.

#### Source:

https://www.cs.middlebury.edu/~candrew s/showcase/infovis\_techniques\_s16/icicle\_ plots/icicleplots.html

• Ascii style (old school) icicle plot example (no filtering, no zoom, no shading, no interactivity, no exploration) AVEAAGING METHOD ON DISTANCES

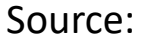

https://www.cs.middlebury.edu/~candrew s/showcase/infovis\_techniques\_s16/icicle\_ plots/icicleplots.html

#### N W N S M K I N V M N M O K A S G T A L S K N V D H C F A 1 S I N N O N M W W C P O M S M P R S<br>V V D D N S A B T E H S K C K A A N L A C Y C A S O O L Z L C L Y J B C I A I N A H D I A A I N

 $-46$  $\frac{45}{44}$ 

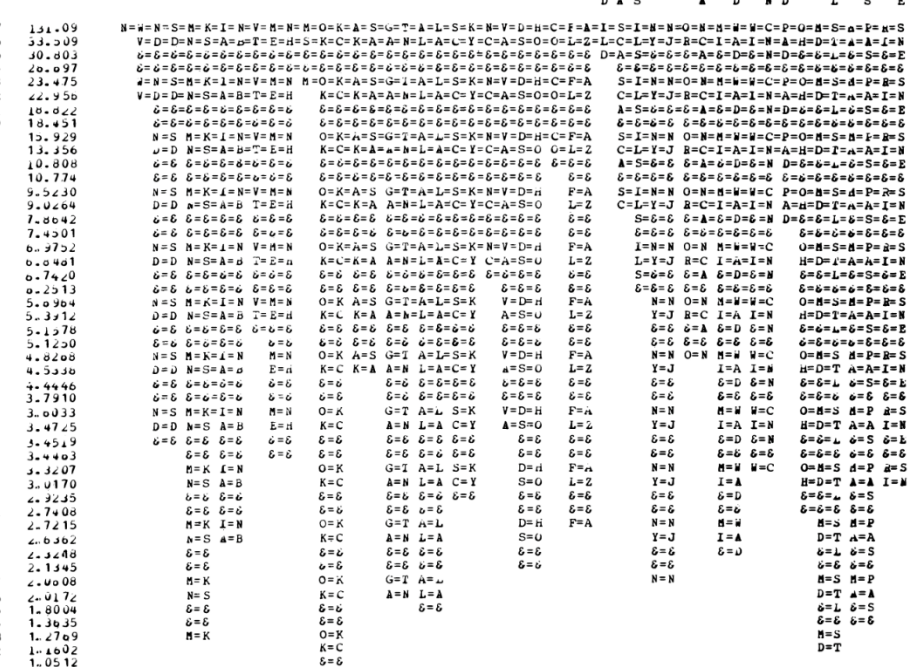

Figure 2. Icicle Plot From Clustering of 48 Objects

- General graph-edge bundling methods
	- Force-directed edge bundling (FDEB)
	- Geometry-based edge bundling (GBEB)
	- Winding roads (WR)
	- Skeleton-based edge bundling (SBEB)
	- Kernel density estimation edge bundling (KDEEB)

Source: Alexandru C. Telea, Data Visualization: Principles and Practice, 2014.

• Examples of general graph-edge bundling methods

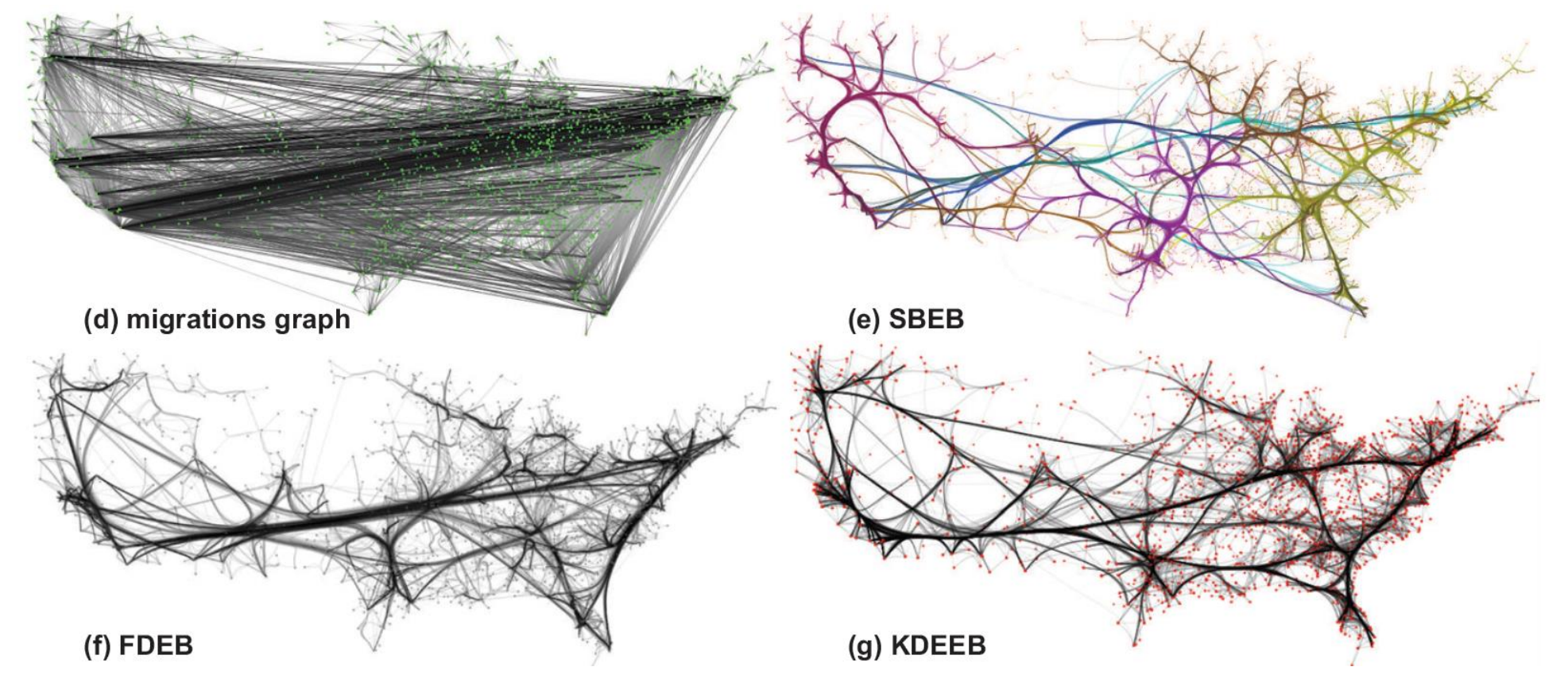

- Consider a set of  $N$  data points  $D = \{\boldsymbol p_i\},\,1\leq i\leq N$
- Every data point  $p_i$  is represented as a K-dimensional vector of attributes  $\boldsymbol{p}_i =$  $a_i^1, ..., a_i^K$ )  $\in A^K$  where  $A$  is some domain
- Dataset  $\{\boldsymbol p_i\}$  is called multivariate
- We want to visualize this dataset such that correlations, outliers, clusters, and trend become visible

Source: Alexandru C. Telea, Data Visualization: Principles and Practice, 2014.

• Example of table visualization (left) and parallel coordinate plot (PCP) of  $K$ dimensional point  $p_j$  (right)

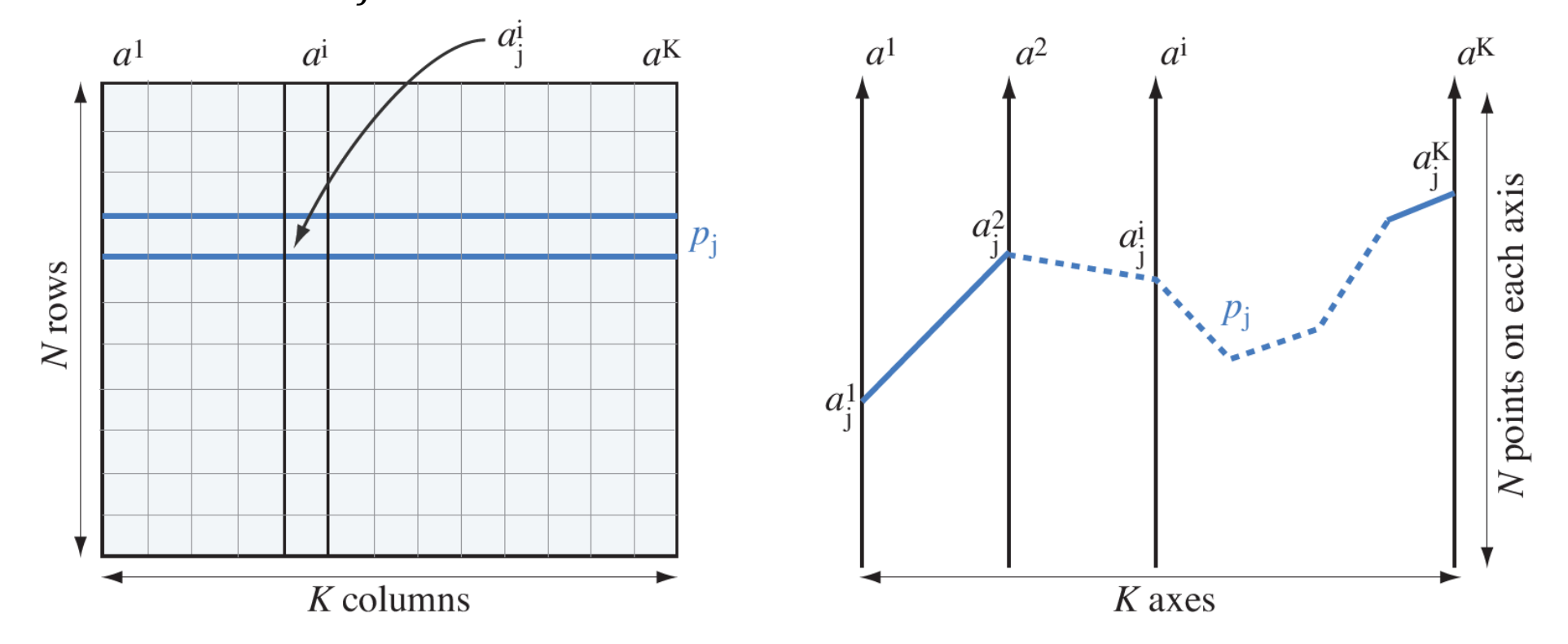

Source: https://datavizcatalogue.com/metho ds/parallel\_coordinates.html

• Parallel coordinate plot showing 7 attributes for about 30 cars

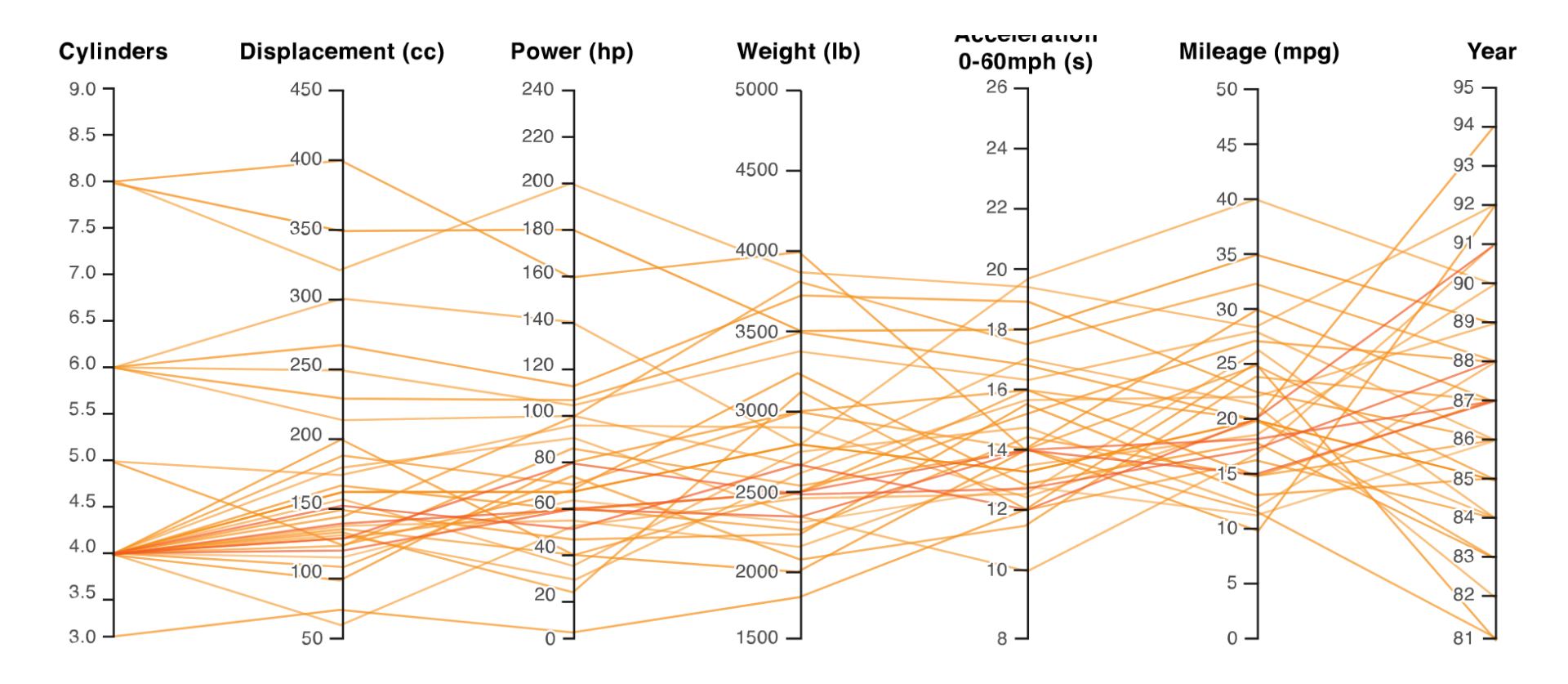

• The graph can be (interactively) filtered by dragging the selection on each vertical axis

> $\ddot{\cdot}$  . KN Enable filters v Click and drag over axes to add filters Clear filters

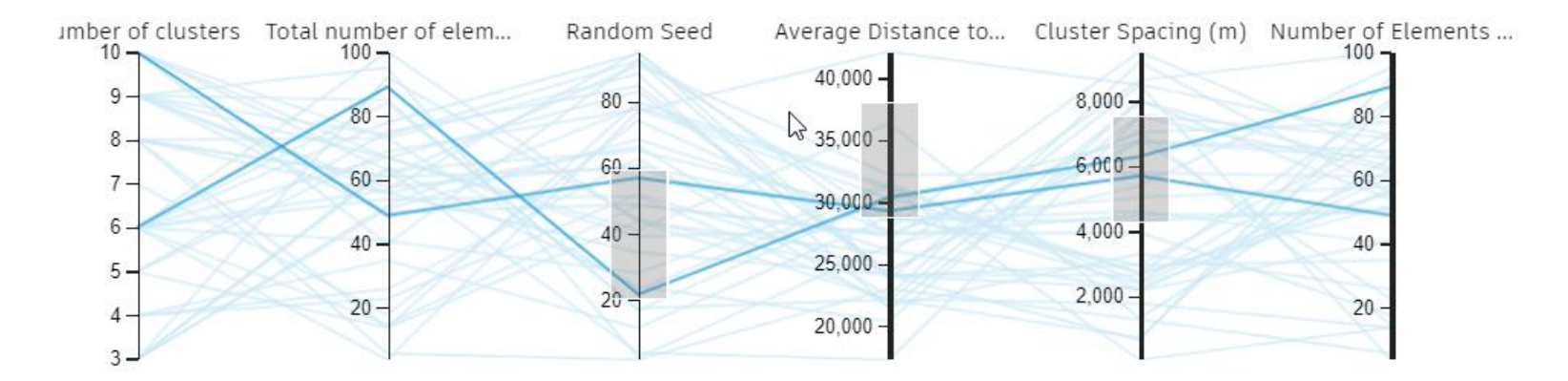

#### Source: https://www.generativedesign.org

# Dimensionality Reduction

- Consider the same multivariate dataset  $D\subset A^K$  as before, i.e.  $D=\{\bm p_i\}$  where  $\bm p_i$ lives in some  $K$ -dimensional space  $A^K$
- We want to visualize the structure of the dataset  $D$
- To do this, we construct so-called projection function  $P\colon A^K\to\mathbb{R}^k$

where k is typically 2 or 3 what yields 2D or 3D scatter plot (graph splatting)

- Projection function  $P$  should respect several constraints
	- Distance preservation
	- Neighborhood preservation

# Dimensionality Reduction

• Stress function – global indicator of constraints preservation

$$
\sigma = \sqrt{\frac{\sum_{i,j} (\|\bm{p}_i - \bm{p}_j\| - \|\bm{P}(\bm{p}_i) - \bm{P}(\bm{p}_j)\|)^2}{\sum_{i,j} \|\bm{p}_i - \bm{p}_j\|^2}}
$$

- This function measures how well the placement of the projections preserves the aforementioned constraints
- Techniques that compute a projection  $P$  that minimizes stress function  $\sigma$  are known as dimensionality reduction methods

# Dimensionality Reduction Techniques

- Multidimensional scaling
- Projection-based dimensionality reduction

- Instead of actual coordinates of the points  $p_i$  in  $A^K$  we only know the square matrix  $M_{N\times N} = \{d_{i,j}\}\$  where  $1 < i < N$ ,  $1 < j < N$  and  $d_{i,j}$  are the distances (or dissimilarities) between these  $K$ -dimensional points
- Distances are computed with the aim of arbitrarily designed function  $\delta: A \times A \rightarrow$ ℝ<sup>+</sup> which gives the one-dimensional distance between two attributes such that

$$
d_{i,j} = ||\mathbf{p}_i - \mathbf{p}_j|| = \sqrt{\sum_{l=1}^K \delta(a_i^l, a_j^l)^2}
$$

• Multidimensional scaling (MDS) is the group of methods that compute the projection P by directly minimizing the stress function  $\sigma$ 

- Embeding process of assigning k-dimensional coordinates to points in an unknown  $K$ dimensional space
- Word scaled means that the distances between data points in the low-dimension  $k$ should be scaled distances between the same data points in the original  $K$ -dimensional (unknown) space
- **Force-directed layouts** the edge stiffness between two points is inversely proportional to their distance (it has high complexity  $O(N^2)$ ; optimization: distant points are not connected by an edge at all)
- **FastMap** uses only the distance matrix  $M$ 
	- 1. Choose points  $p_i$  and  $p_j$  which maximize  $d_{i,j}$
	- 2. Project all points  $p_l$  on the line  $v = p_j p_i$  to find coordinate in the kdimensional space
	- 3. Recursively apply FastMap to the projections of  $p_i$  on a plane orthogonal to  $v$ , to find the remaining  $k-1$  coordinates

• To find the coordinate  $x_i$  of  $p_i$  along the line  $v$ , we only need to know the distances between the points  $\boldsymbol{p}_i$ ,  $\boldsymbol{p}_j$ , and  $\boldsymbol{p}_l$  using the cosine law theorem

$$
x_l = \frac{d_{i,l}^2 + d_{i,j}^2 - d_{l,j}^2}{2d_{i,j}}
$$

• FastMap has complexity only  $O(kN)$ 

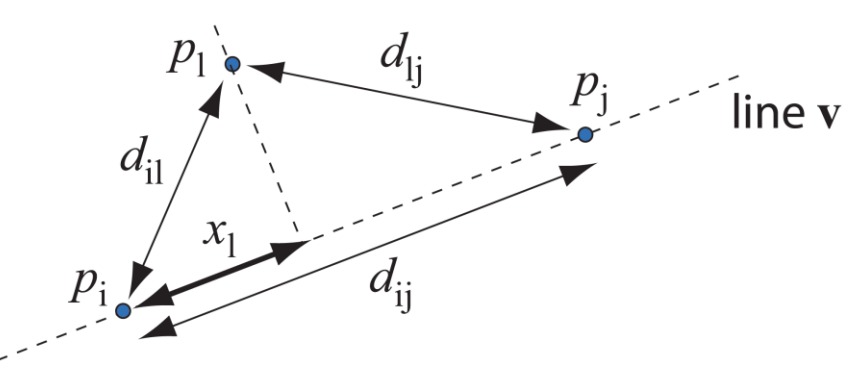

- Other methods
	- Spectral decomposition project points along the eigenvectors having the largest eigenvalues of the distance matrix
	- LLE topology preserving manifold learning method
	- Isomap captures nonlinear relationships in the dataset where point-to-point distances are replaced by an approximation of the geodesic distance between points given by the shortest path on a graph created connecting neighbor points in the  $K$ -dimensional space with the original distance as weight

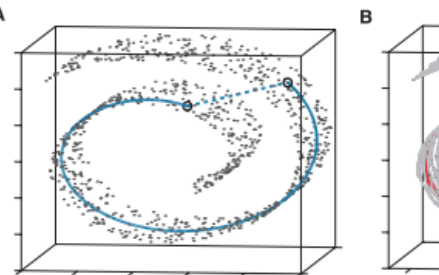

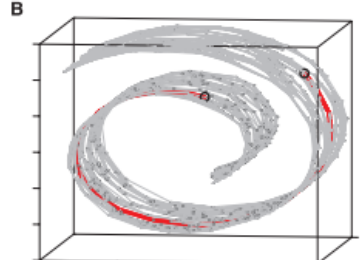

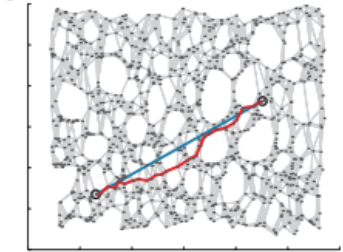

Source: http://benalexkeen.com/wpcontent/uploads/2017/05/isomap.png

# Projection-Based Dimensionality Reduction

- Applicable when we know the original  $K$ -dimensional point coordinates
- Karhunen-Loève method (K-L transform) works as follows
	- 1. Compute covariance matrix C of the N K-dimensional points  $p_i$
	- 2. Compute the eigenvectors  $e_i$  of C corresponding to the first k largest eigenvalues  $\lambda_i$  of C
	- 3. Compute the projections  $P(\bm{p}_i) = \left(q_i^1, ..., q_i^k\right)$  as  $q_i^l = \bm{e}_l \cdot \bm{p}_i$  for all  $1 < l < k$
- Idea behind: eigenvectors corresponding to the largest eigenvalues of  $C$  indicate the direction in  $K$ -dimensional space along which the points  $\boldsymbol{p}_i$  spread the most. If we construct our k-dimensional projections  $P(\boldsymbol{p}_i)$  by projecting data along these directions, we preserve the most information encoded in interpoint distances
- It is closely related to the singular value decomposition (SVD) technique

# Advanced Dimensionality Reduction **Techniques**

- Optimize balance between scalability (handle large datasets) and accuracy (preserve distances and neighborhoods)
- Least square projection (LSP) very precise in preserving neighborhoods
- Part-linear multidimensional projection (PLMP)
- Local affine multidimensional projection (LAMP) needs to access the point coordinates, very fast

# Projections Examples

- 2D scatter plot of 2100 points from 18 dimensional dataset projected in 2D by LAMP
- Each of 18 attributes represents some statistical properties of observed objects
- One additional attribute describes the class
- How to read the plot? What do the groups mean? What combination of attributes and attribute values is typical to points in a group (if any)?
- Do the projections, and ensuing groups, have a precise meaning, or are they partially determines by limitations of the projection algorithm?

Source: Alexandru C. Telea, Data Visualization: Principles and Practice, 2014.

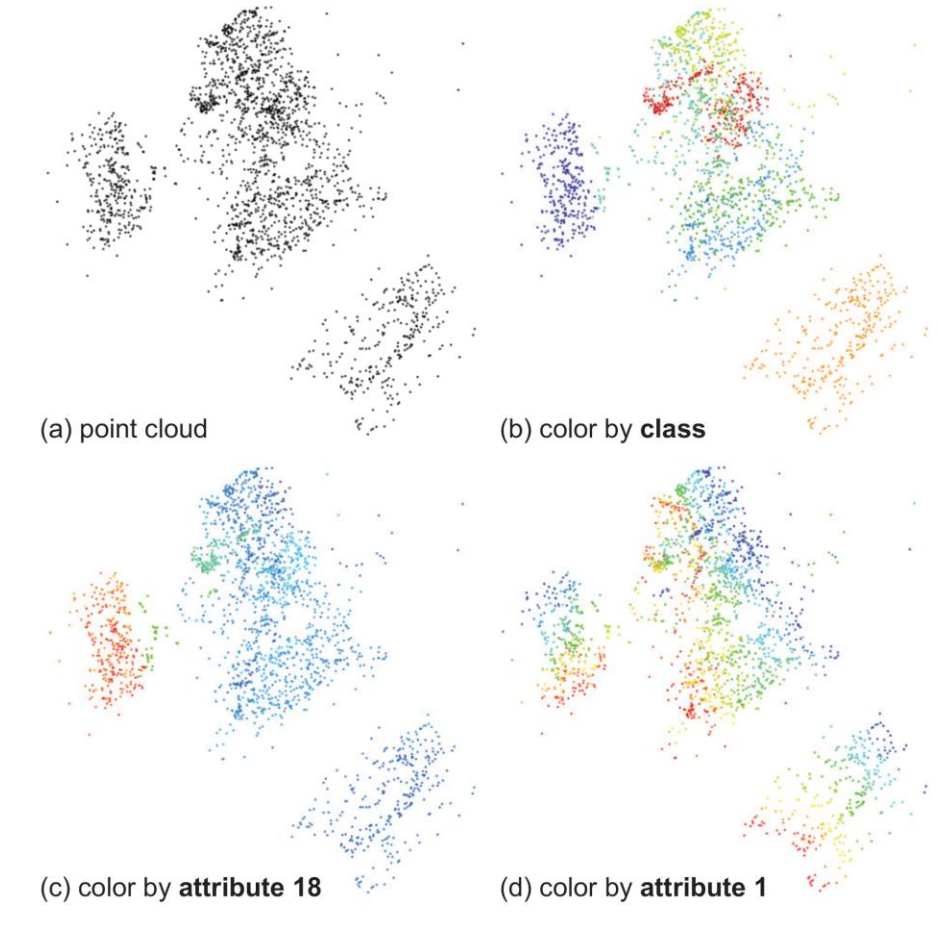

# Projection Explanations

• Explanatory visualization mechanisms annotate 2D or 3D projection plot with information that enables users to revert the  $k$ -dimensional mapping to the original  $K$ dimensions

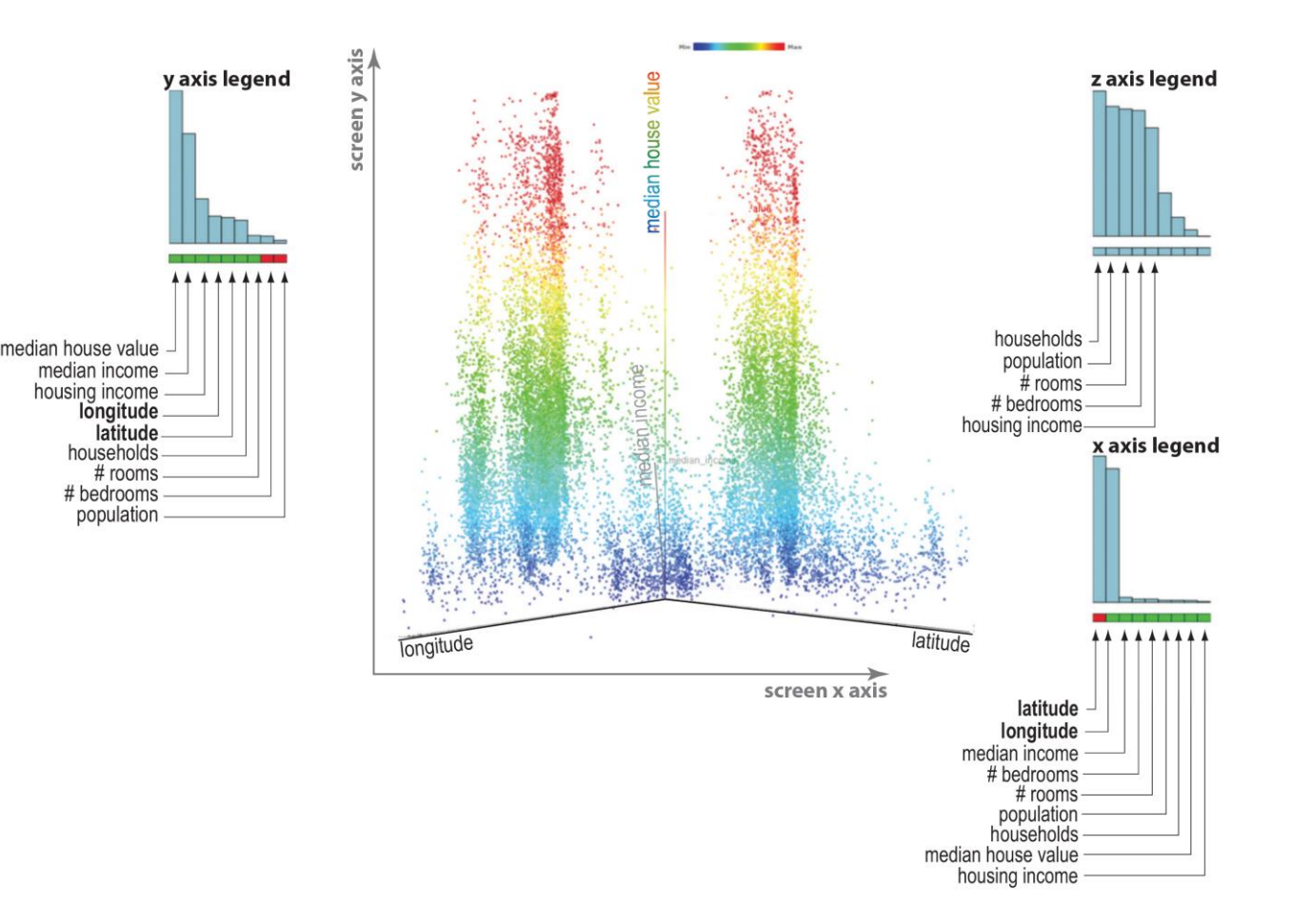

#### Exercise

- Try to apply the FastMap algorithm on dimensionality reduction of some multidimensional dataset (where  $K > 4$  and  $k = 2$ )
- http://www.cs.cmu.edu/~christos/software.html
- The result should be a 2D colored scatter plot with highlighted ranges of selected attributes or actual classes of the original data points
- You may use some trivial K-dim dataset rotated with a (random)  $K$ -dim rotation matrix obtained from mgen library (https://github.com/NOhs/mgen)
- For further reference, see the original publication: FALOUTSOS, Christos; LIN, King-Ip. FastMap: A fast algorithm for indexing, data-mining and visualization of traditional and multimedia datasets. In: *Proceedings of the 1995 ACM SIGMOD international conference on Management of data*. 1995. p. 163-174.

# Tool: D3 = Data Driven Documents

- What is D3
	- A JavaScript library for manipulating documents based on data
- What D3 is not?
	- Not a chart library; it is a visualization library
	- Not a compatibility layer
	- Not only about SVG, HTML, or Canvas
- See https://d3js.org for further reference

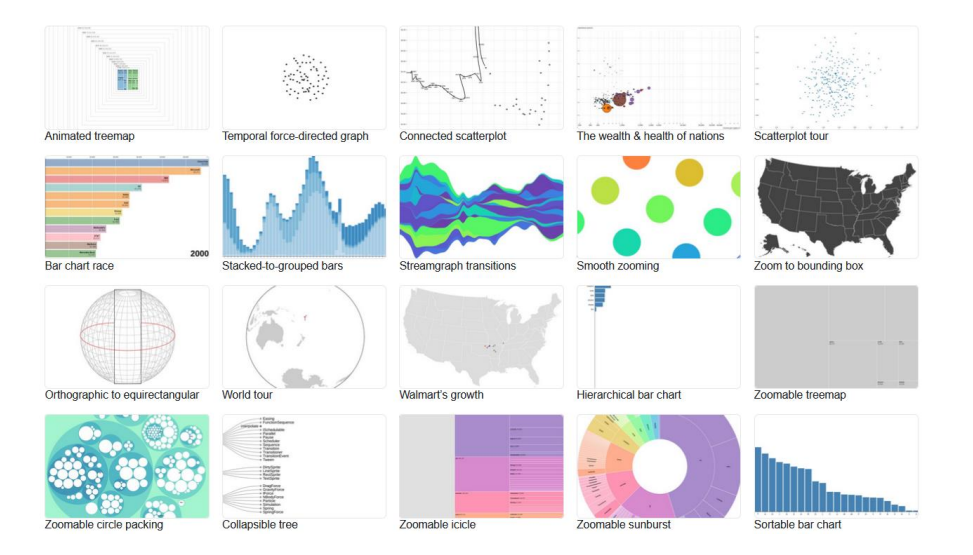

# D3: Selection

• Modifying documents using W3C DOM API is tedious:

```
• var paragraphs = document.getElementsByTagName("p");
 for (var i = 0; i < paragraphs.length; i++)
 {
     var paragraph = paragraphs.item(i);paragraph.style.setProperty("color", "white", null);
 }<br>]
```
# D3: Selection

- D3 employs a declarative approach:
- Operating on arbitrary sets of nodes:
- d3.selectAll("p").style("color", "white");
- Manipulating individual nodes:
- d3.select("body").style("background-color", "black");

# D3: Selection

- D3 uses CSS Selectors
- Single selector
	- #foo  $\frac{1}{2}$  <any id="foo"> </any>
	- foo  $//$  <foo> </foo>
	- . foo  $\frac{1}{2}$  <any class="foo"> </any>
	- [foo=bar] // <any foo="bar"> </any>
	- foo bar  $//$  <foo><br/>sbar> </bar></foo>
- Multiple selectors:
	- foo.bar // <foo class="bar"> </foo>
	- foo#bar // <foo id="bar"> </foo>

# D3: Select and Modifiy Element Properties

• var svg =  $d3.setlect("svg");$ 

```
• var rect = svg.setect("rect");rect.attr("width", 100);
 rect.attr("height", 100);
 rect.style("fill", "steelblue");
```

```
• svg.select("rect")
 .attr("width", 100)
 .attr("height", 100)
 .style("fill", "steelblue");
```

```
• d3.select("svg").select("rect")
 .attr({
 "width": 100,
 "height": 100
 })
 .style({
 "fill": "steelblue"
 });
```
# D3: Transitions

```
• var svg = d3.select("svg");
 svg.selectAll("rect")
  .data([127, 61, 256])
  .transition()
  .duration(1500) // 1.5 second
 .attr("x", 0).attr("y", function(d,i) { return i*90+50; })
  .attr("width", function(d,i) { return d; })
 .attr("height", 20)
  .style("fill", "steelblue");
```
### D3: Setup

- Create a new folder for your project
- Within that folder create a subfolder called d3
- Download the latest version of D3 into that subfolder and decompress the ZIP file
- (notice both the minified and standard version)
- Or, download entire repository:

https://github.com/mbostock/d3

• Or, to link directly to the latest release, copy this snippet: <script src="//d3js.org/d3.v3.min.js" charset="utf-8"></script>

### D3: Setup

• Create a simple HTML page within project folder named index.html:

```
<!DOCTYPE HTML PUBLIC "-//W3C//DTD HTML 4.01 Transitional//EN">
<html lang="en">
  <head>
  <meta http-equiv="content-type" content="text/html>
  <meta charset="utf-8">
   <title>D3 Page Template</title>
    <script type="text/javascript" src="d3/d3.js" charset="utf-8"></script>
  </head>
  <body>
     <script type="text/javascript">
       // TODO
     </script>
  </body>
</html>
```
#### D3: Setup

• Running a Python mini web server:

Python 2.x:

python –m SimpleHTTPServer 8080

Python 3.x:

python –m http.server 8080

You should get:

127.0.0.1 - - [02/Dec/2023 22:58:35] "GET / HTTP/1.1" 200 -

127.0.0.1 - - [02/Dec/2023 22:58:35] "GET /d3/d3.js HTTP/1.1" 200 -